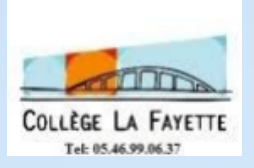

**Guide Pronote**

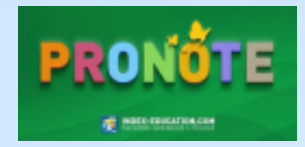

## **1 - Connexion**

## **Pour vous connecter à Pronote, rendez-vous sur le site du Collège La Fayette**

## **<https://etab.ac-poitiers.fr/coll-la-fayette/>**

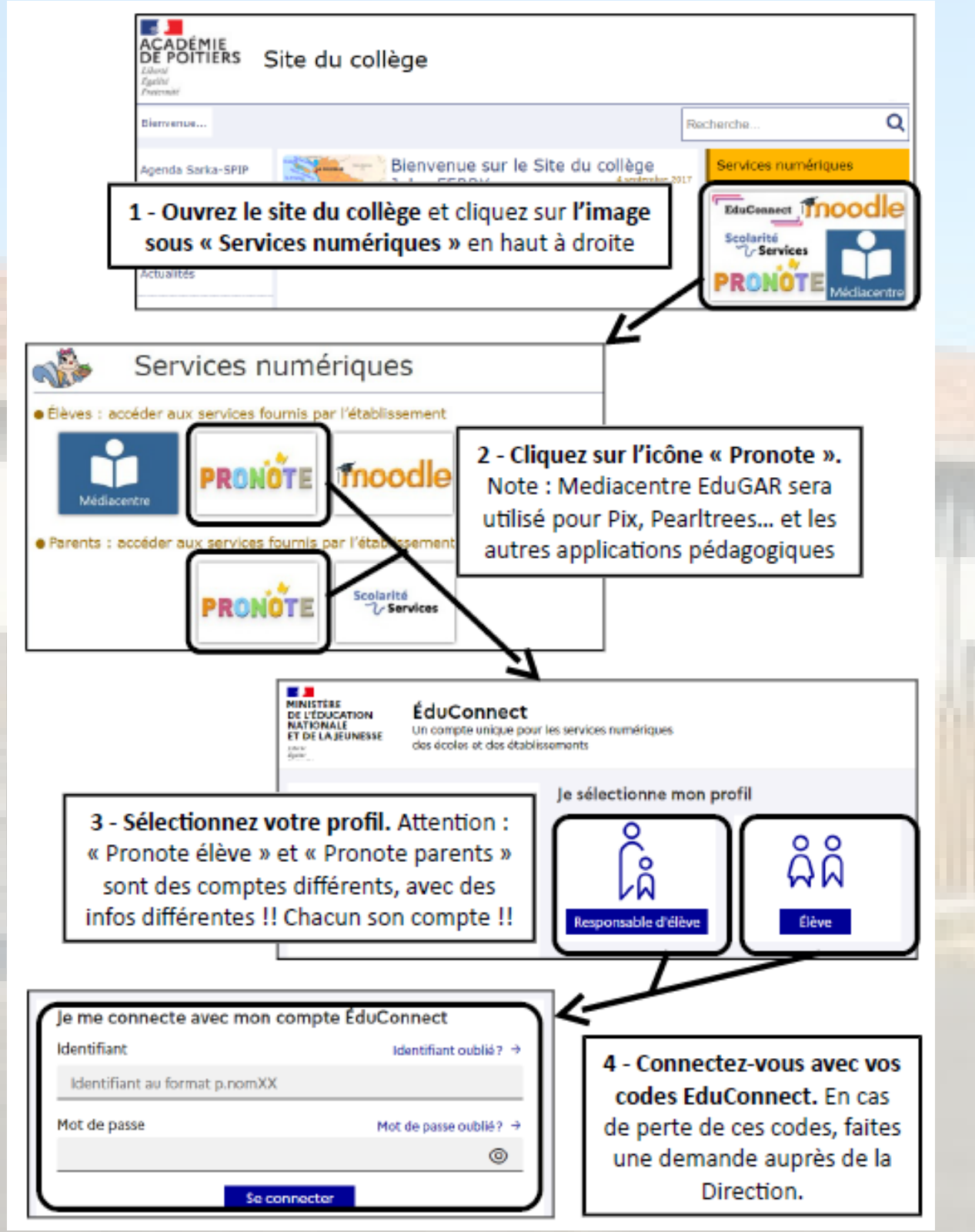

Votre identifiant et votre mot de passe vous ont été fournis par l'établissement. Si vous ne vous êtes pas connecté dans le mois qui a suivi la réception de ces codes, il faudra demander à la Direction de **l'établissement de les réinitialiser.**

## **- Présentation de la page d'accueil**

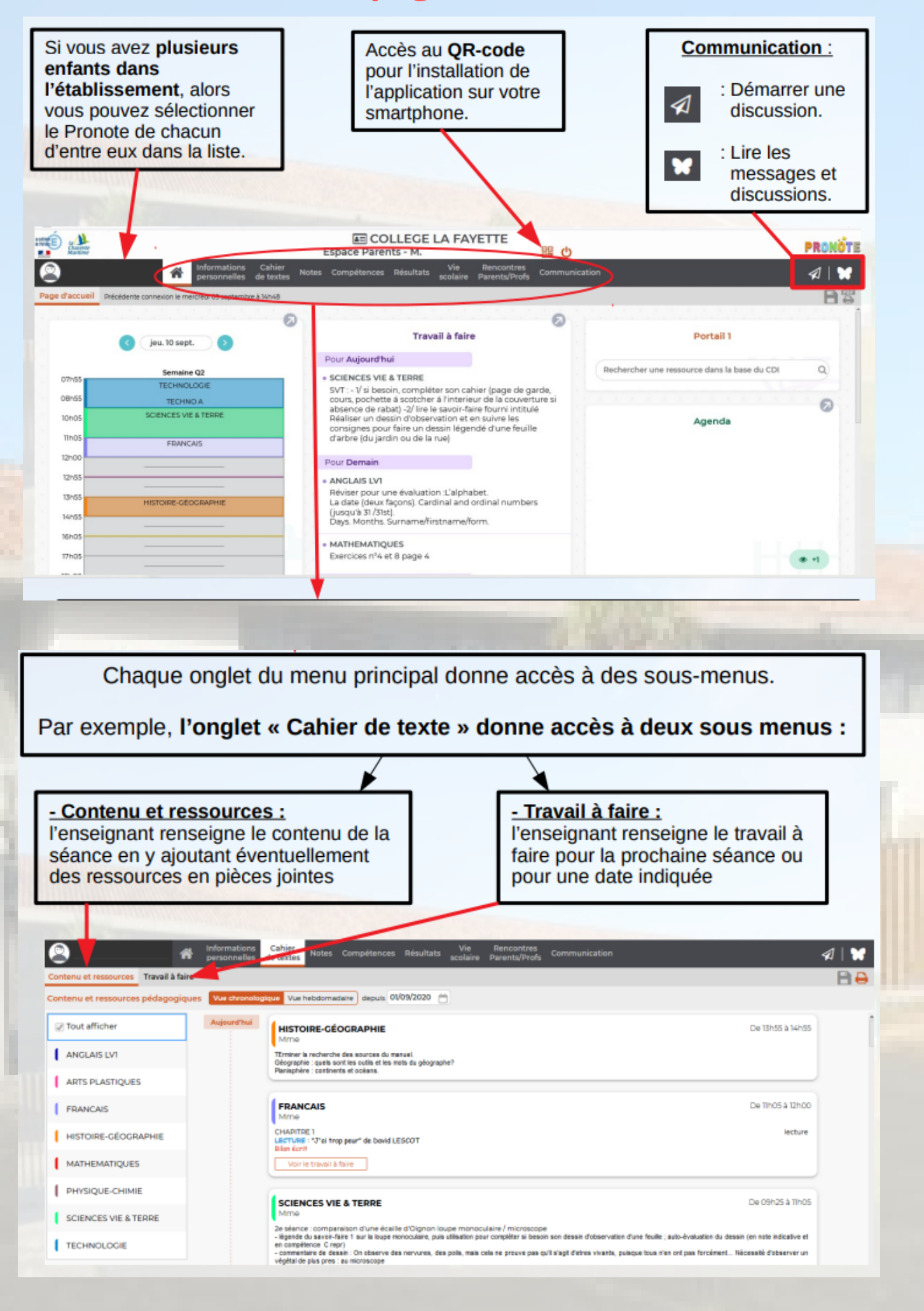